# **Impress 2... Edita la teves presentacions!**

**FES UN TASTET, SENSE POR!**

Ara que ja saps com funcionen les presentacions amb Impress, és hora de començar a aprendre a fer les teves pròpies! A continuació faràs les teves diapositives inserint text, imatges i moltes coses més!

**1.** Obre l'arxiu **presentacio.odp** que trobaràs a la carpeta **material complementari impress.**

**2.** Aquesta diapositiva és un exemple de tot allò que pots inserir! Experimenta una estona tot movent els objectes, canviant la mida, etc.

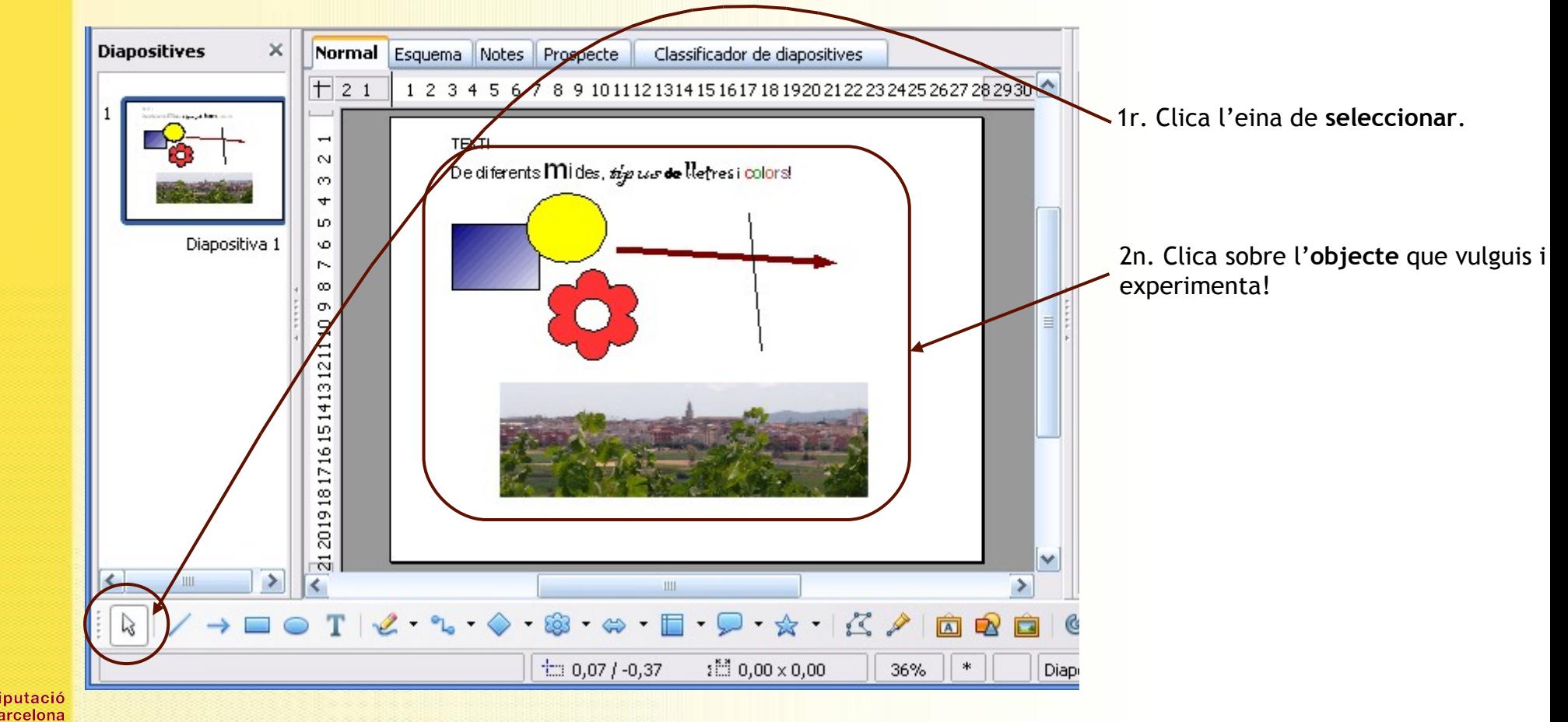

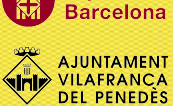

### **EDITAR DIAPOSITIVES**

**DEL PENEDÈS** 

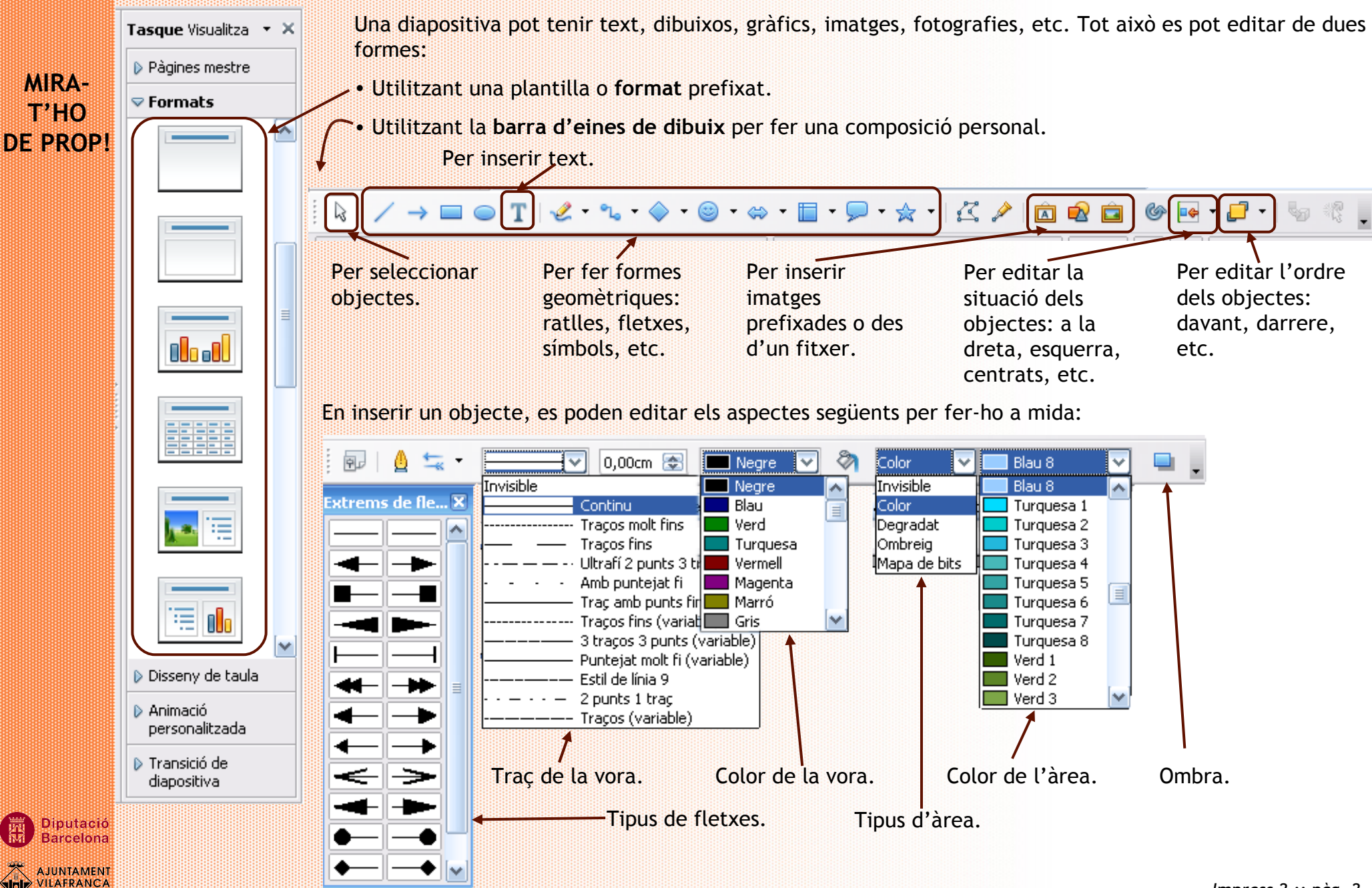

### **INSERIR IMATGES**

**DEL PENEDÈS** 

Per fer una presentació atractiva, les imatges són un aspecte clau. Cal però, anar amb compte al inserir-les, perquè no tots els formats serveixen!

**Formats més freqüents que accepta Impress:** .jpeg, .gif, .eps, .tiff i .png

Una vegada la imatge o fotografia està inserida, es pot editar una mica:

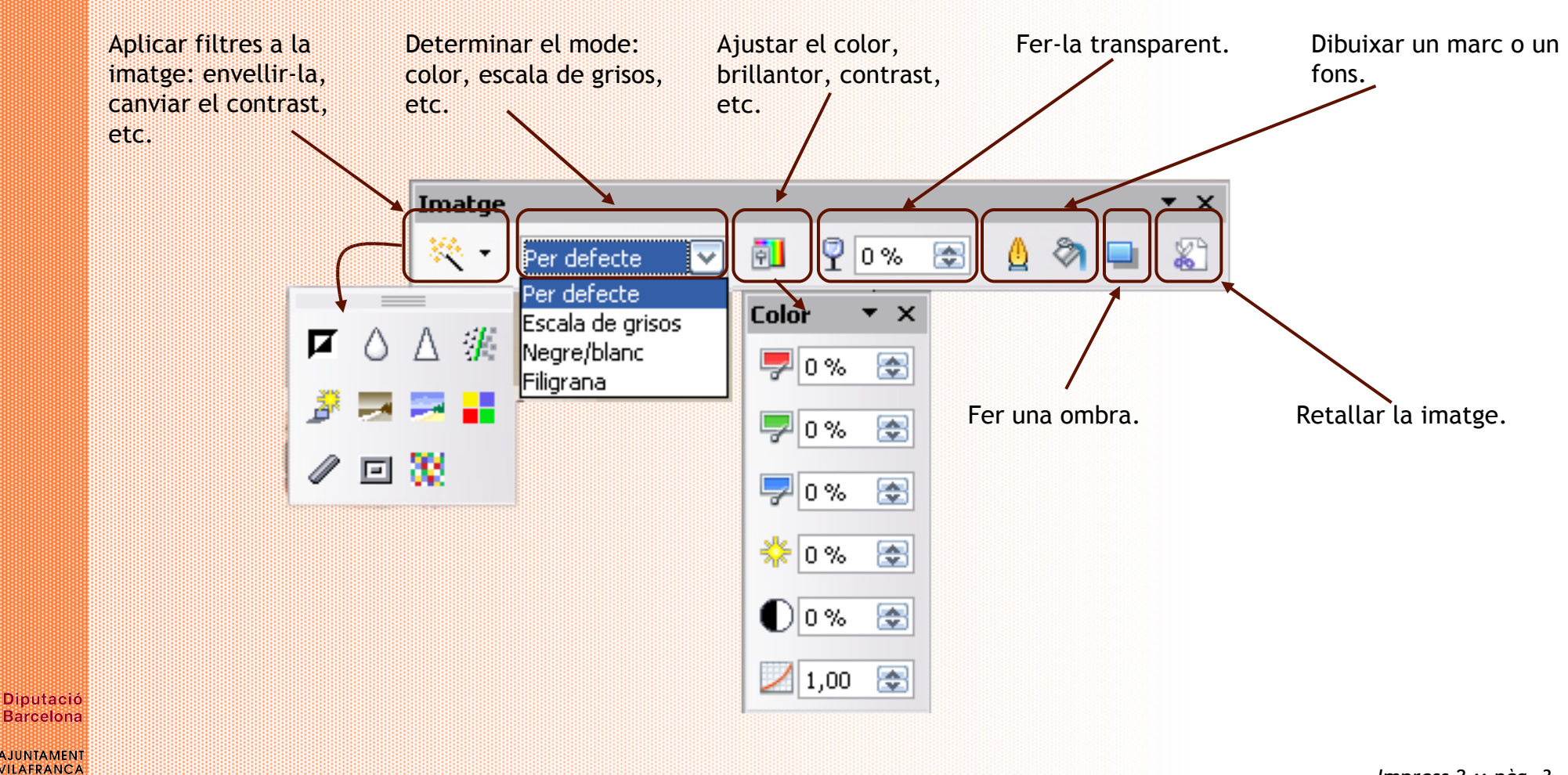

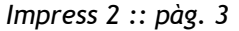

Vols retornar a una amiga la presentació que t'ha enviat sobre unes figures molt curioses però, modificant-la una mica i inserint-hi figures geomètriques, comentaris, etc.

### **FES-HO, PAS A PAS...**

**EL PENEDÈS** 

**1. Obre l'arxiu** que ja vas modificar: **art\_mans\_modificat.odp.**

**Recorda els passos**: 1r. Clica **Fitxer.**

2n. Clica **Obre.**

3r. Ves fins la teva carpeta i clica sobre l'**arxiu art\_mans\_modificat.odp**

4t. Clica **Obre.**

#### **2. Insereix** un text a una diapositiva.

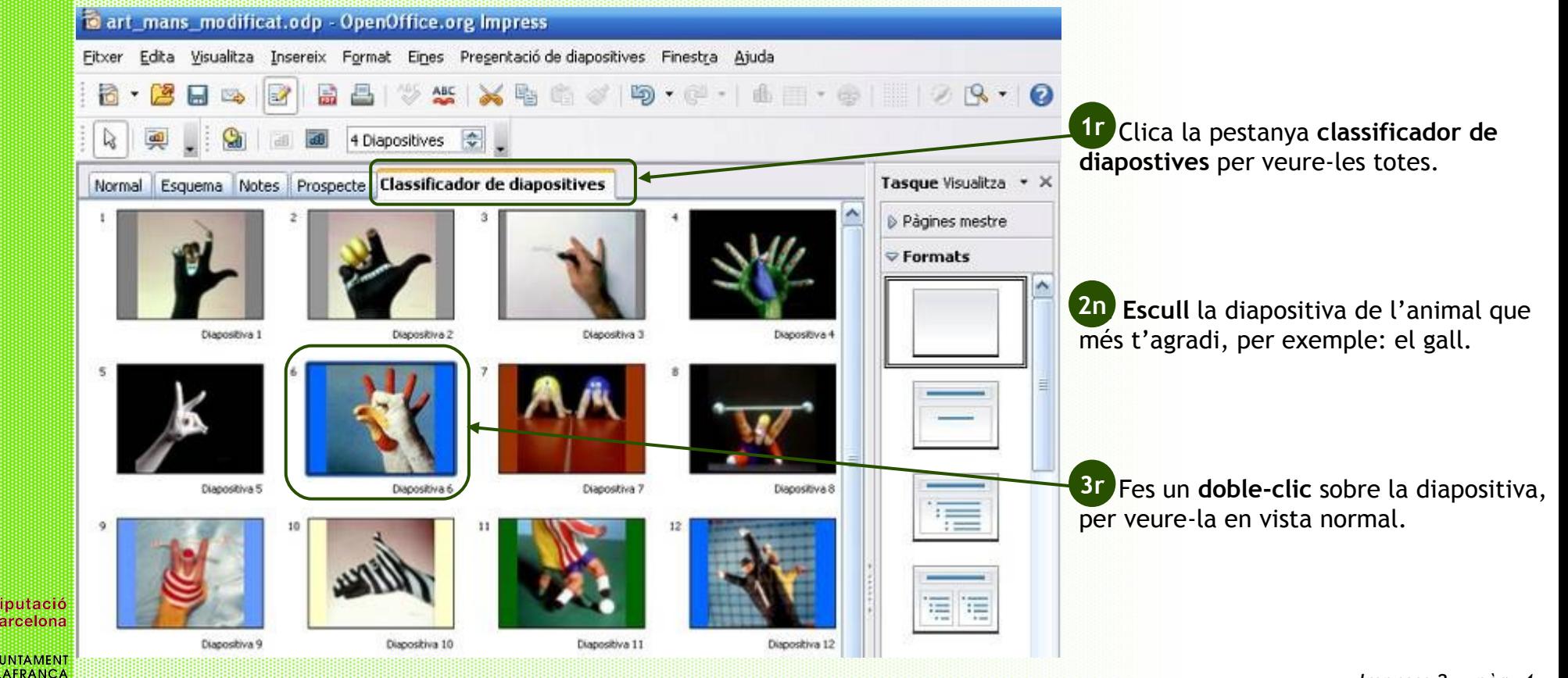

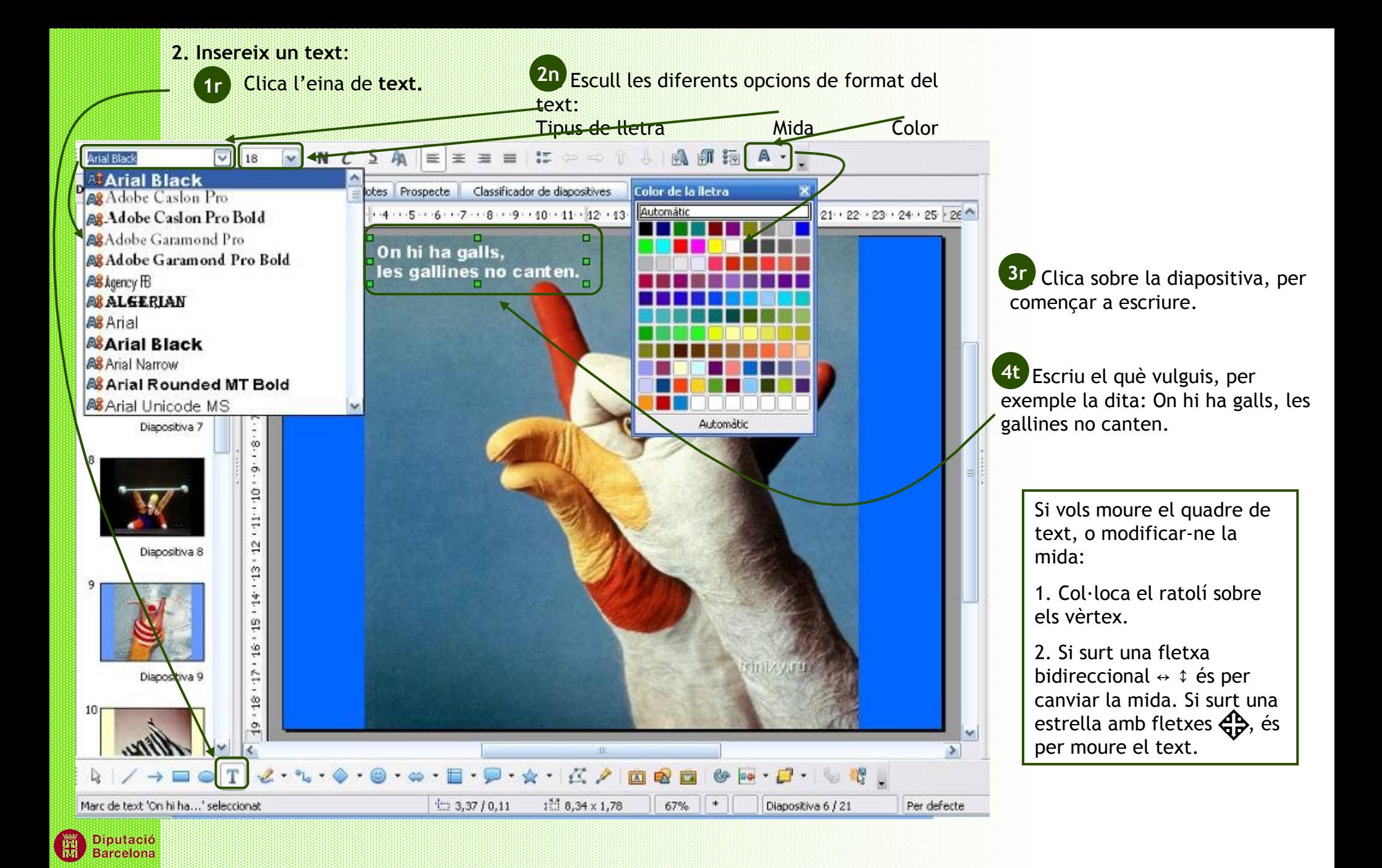

VILAFRANCA **DEL PENEDÈS** 

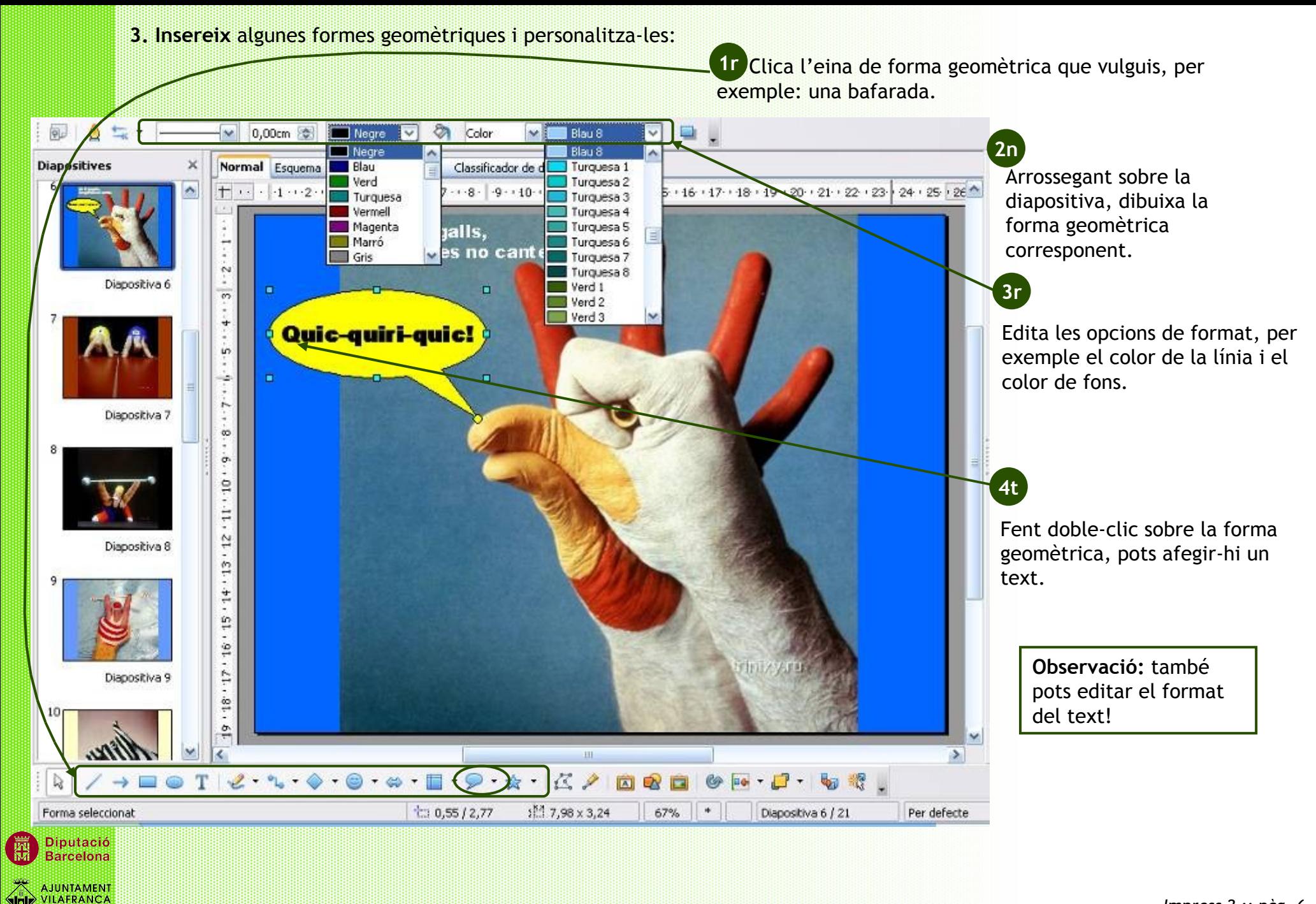

**DEL PENEDÈS** 

**4.** Per acabar, insereix una imatge i edita-la una mica:

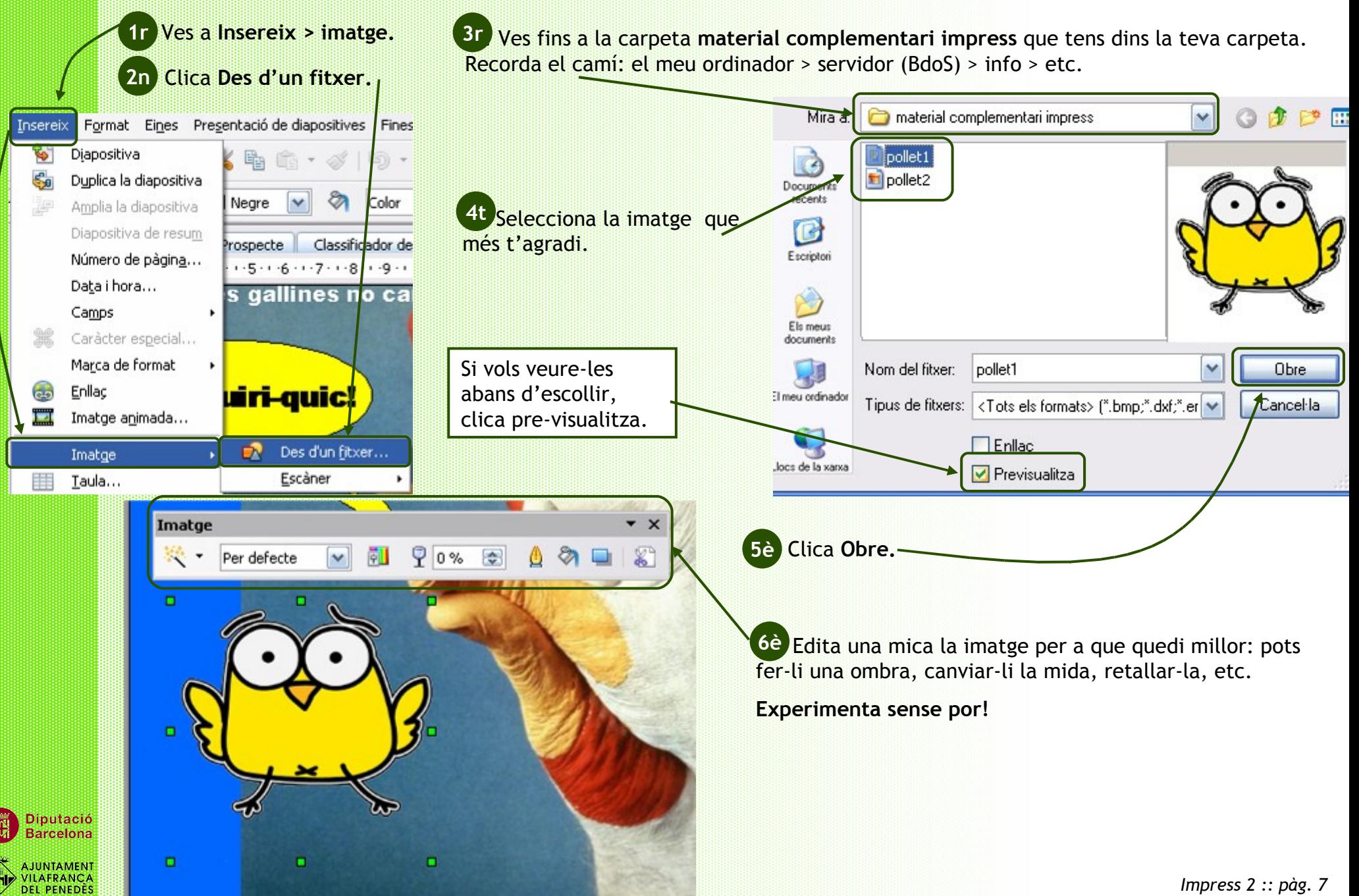

#### **Practica** una mica més la **inserció** de formes, textos, etc. a les altres diapositives!

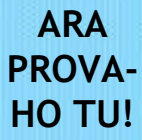

**PER ANAR UNA MICA MÉS** 

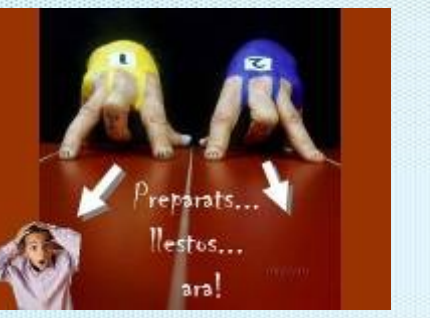

- 1. Escull una altra diapositiva.
- 2. Afegeix text, figures, formes, etc.
- 3. Edita-ho que quedi bé, canviant el color, els marges, etc.
- 4. Busca per Internet alguna imatge que t'agradi i guarda-la a la teva carpeta.
- 5. Insereix la imatge.
- 6. Edita la imatge al teu gust.

## **PERFECCIONA L'EDICIÓ DELS TÍTOLS!**

L'Impress té una eina per fer títols en tres dimensions, perquè siguin més originals i atractius. És la galeria Fontwork!

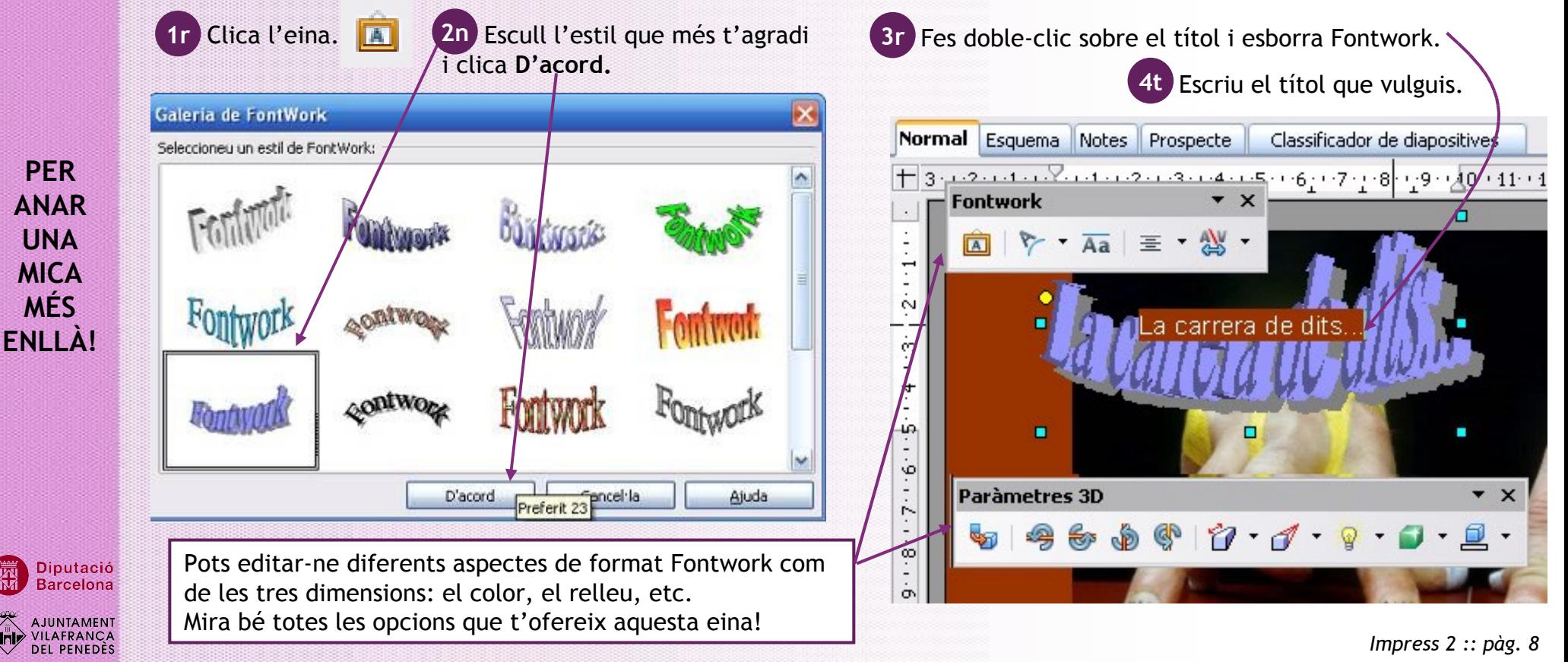